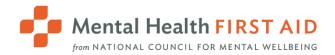

# MHFA Connect Guide to Reporting

Instructors and Coordinators have access to multiple reports in Mental Health First Aid (MHFA) Connect that can help you track the progress of a specific learner or a class, and trends in exam answers and survey answers.

Start by going to **Dashboard** and then selecting **Reports**. The ones that apply to MHFA are Course Status, Course Modules, Course History, Exams, Survey and ILT Report.

| Report Type                                                                            |                                                                                            |                                                                                              |
|----------------------------------------------------------------------------------------|--------------------------------------------------------------------------------------------|----------------------------------------------------------------------------------------------|
| Course Status<br>An overview of enrollment statuses within<br>specified courses        | Course Modules<br>Shows learner status for each course<br>module                           | <b>D</b><br><b>Course History</b><br>Overview of enrollment statuses for a<br>specified user |
| Certifications and Credits<br>Overview of certifications and credits<br>awarded        | <b>Exams</b><br>Breakdown of exam answers with overall<br>trends                           | Survey<br>Breakdown of survey answers with overall<br>trends                                 |
| SCORM Exams/Interactions<br>Breakdown of SCORM exams with overall<br>SCORM exam trends | Tin Can Exams/Interactions<br>Breakdown of TinCan exams with overall<br>TinCan exam trends | ILT Report<br>Breakdown of your Instructor Led Training<br>(ILT) Sessions                    |
| Gamification<br>Show leaderboard or points history                                     |                                                                                            |                                                                                              |

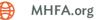

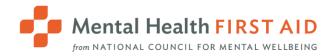

# **Reporting Permissions**

For all report types, the following permissions apply:

- Instructors can report on learners enrolled in the courses for which they are the primary Instructor.
- **Coordinators** can report on learners enrolled in courses for which any of the Instructors that they coordinate for are the primary Instructor.

# **Report Filters**

Reports will show some or all of the following filters:

- Report Type
- Courses
- User Status
- User Type
- Date From/To
- Groups
- Statuses

| Report Type                                                       |       | Date From     |        | Date To  |     |
|-------------------------------------------------------------------|-------|---------------|--------|----------|-----|
| Course Status                                                     | •     | Set Date      | ÷ 🗂    | Set Date | ÷ 🛱 |
| Courses                                                           |       | Groups        |        |          |     |
| Search by course name                                             |       | Etta_Bobst_12 | 019195 |          |     |
| Blended Adult Mental Health First Aid - Test Course for Reporting | g v.1 |               |        |          |     |
|                                                                   |       | Statuses      |        |          |     |
|                                                                   |       | Not Started   |        |          |     |
|                                                                   |       | In Progress   |        |          |     |
|                                                                   |       | Pending Revie | w      |          |     |
| Select all   Deselect all                                         |       | Completed     |        |          |     |
| Select an Deselect an                                             |       | Passed        |        |          |     |
| Jser Status                                                       |       | Failed        |        |          |     |
| Login enabled                                                     | -     |               |        |          |     |
| Login disabled                                                    | -     |               |        |          |     |
| User Type                                                         |       |               |        |          |     |
| Learner                                                           |       |               |        |          |     |
| Admin                                                             |       |               |        |          |     |
| Instructor                                                        |       |               |        |          |     |
| Manager                                                           |       |               |        |          |     |

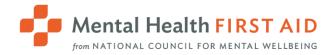

# **Report Type**

Switch between report types without returning to the main menu.

### Courses

Select one or more courses from the list shown.

**Instructors** will see the courses for which they are the primary Instructor. Note: If any of your learners are also enrolled in courses taught by other Instructors, those courses will also show up on this list.

**Coordinators** will see all the courses for which the Instructors you coordinate for are the primary Instructor. Note: If any of the learners you manage are also enrolled in courses taught by Instructors that you do not manage, those courses will also show up on this list.

### User Status, User Type

Please leave these filters untouched (they are not needed).

### Dates

This filter functions differently for different reports. Please reference the specific report details below. Note: This filter only refers to the date of Instructor-led training (ILT) if you're within the ILT Report.

### Groups

Instructors: Please leave this filter untouched (it's not needed).

**Coordinators** can filter to courses taught by the specific Instructors you coordinate for (you will see one group per Instructor). Please note that you will want to have all courses selected under Courses if you use this filter.

### **Statuses**

Filter to show only users with a specific overall course status.

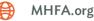

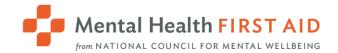

# **Running & Exporting**

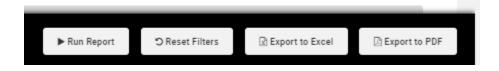

Run Report will display report results in your internet browser window.

**Export to PDF** is the best option for exporting a Charts report.

**Export to Excel** is the best option for exporting raw data (Transcript report). For most reports, the Excel export will contain more detailed data than the summary displayed within your browser.

Note: You may notice extraneous characters in an Excel export:

| r Which of the following statements is A | true about the ALGEE action plan?                |
|------------------------------------------|--------------------------------------------------|
| which of the following may be an early   | u indicator that an individual is avaarianaing : |

The following steps will remove them:

- -

- 1. Open a new blank Excel file
- 2. Select the **Data** tab from the top menu bar.

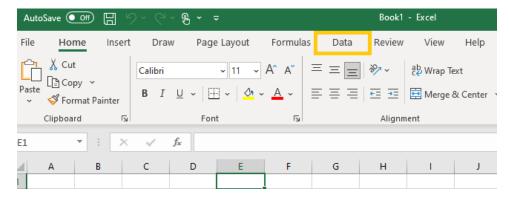

This screenshot is from a computer running Windows. Your experience may appear differently on other operating systems.

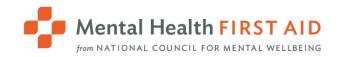

3. Select Get Data > From File > From Text/CSV.

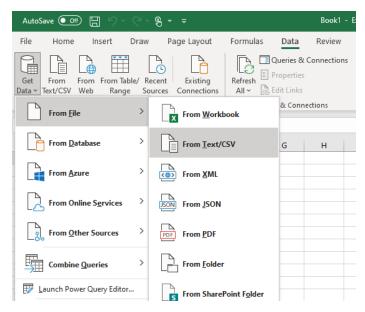

This screenshot is from a computer running Windows. Your experience may appear differently on other operating systems.

4. Navigate to the file and select Import.

| X Import Data                                                                                  |   |             |     |       |            |             | ×           |
|------------------------------------------------------------------------------------------------|---|-------------|-----|-------|------------|-------------|-------------|
| $\leftarrow$ $\rightarrow$ $\checkmark$ $\bigstar$ This PC $\rightarrow$ Desktop $\rightarrow$ |   |             | ~   | ō     | ,∕⊂ Sear   | rch Desktop |             |
| Organize 👻 New folder                                                                          |   |             |     |       |            |             |             |
| E Pictures                                                                                     | ^ | Name        |     |       |            | Status      | Date modifi |
| Recordings                                                                                     |   | 🕼 Test Eval |     |       |            | Ø           | 8/31/2021 9 |
| 💻 This PC                                                                                      |   |             |     |       |            |             |             |
| 🧊 3D Objects                                                                                   |   |             |     |       |            |             |             |
| 🦲 Desktop                                                                                      |   |             |     |       |            |             |             |
| Documents                                                                                      |   |             |     |       |            |             |             |
| 🕂 Downloads                                                                                    |   |             |     |       |            |             |             |
| 👌 Music                                                                                        |   |             |     |       |            |             |             |
| E Pictures                                                                                     |   |             |     |       |            |             |             |
| Videos                                                                                         |   |             |     |       |            |             |             |
|                                                                                                |   |             |     |       |            |             |             |
|                                                                                                |   |             |     |       |            |             |             |
|                                                                                                |   |             |     |       |            |             |             |
|                                                                                                | ~ | <           |     |       |            |             | >           |
| File name: Test Eval                                                                           |   |             |     | ~     | Text Files |             | ~           |
| The normal Test Eval                                                                           |   |             | -   |       |            | _           |             |
|                                                                                                |   |             | Тос | ols 🔻 | Impo       | ort (       | Cancel      |

This screenshot is from a computer running Windows. Your experience may appear differently on other operating systems.

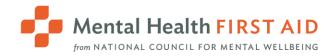

| le Origin                          | Delimiter | Data Type Detection                         |   |
|------------------------------------|-----------|---------------------------------------------|---|
| 1252: Western European (Windows)   | Comma     | <ul> <li>Based on first 200 rows</li> </ul> | [ |
| 374: Thai (Windows)                |           |                                             |   |
| 357: Turkish (DOS)                 | ^         |                                             |   |
| 28599: Turkish (ISO)               |           |                                             |   |
| 10081: Turkish (Mac)               |           |                                             |   |
| 1254: Turkish (Windows)            |           |                                             |   |
| 10017: Ukrainian (Mac)             |           |                                             |   |
| 1200: Unicode                      |           |                                             |   |
| 1201: Unicode (Big-Endian)         |           |                                             |   |
| 12001: Unicode (UTF-32 Big-Endian) |           |                                             |   |
| 12000: Unicode (UTF-32)            |           |                                             |   |
| 55000: Unicode (UTF-7)             |           |                                             |   |
| 55001: Unicode (UTF-8)             |           |                                             |   |
| 20127: US-ASCII                    |           |                                             |   |
| 1258: Vietnamese (Windows)         |           |                                             |   |
| 20005: Wang Taiwan                 |           |                                             |   |
| 350: Western European (DOS)        |           |                                             |   |
| 20105: Western European (IA5)      |           |                                             |   |
| 28591: Western European (ISO)      |           |                                             |   |
| 10000: Western European (Mac)      | $\sim$    |                                             |   |
| 1252: Western European (Windows)   |           |                                             |   |

5. From the File Origin dropdown list, select 65001: Unicode (UTF-8).

This screenshot is from a computer running Windows. Your experience may appear differently on other operating systems.

6. From the **Delimiter** dropdown list, select **Comma**.

| le Origin |            |              | Delimiter | Data Type Detection           |   |
|-----------|------------|--------------|-----------|-------------------------------|---|
| 252: West | ern Europe | ean (Windows | Comma     | Based on first 200 rows     * | [ |
| xample    | Test       | Response     |           |                               |   |
|           | question   |              |           |                               |   |
| 2         | question   | Answer       |           |                               |   |
| 3         | question   | Answer       |           |                               |   |
| 4         | question   | Answer       |           |                               |   |
| 5         | question   | Answer       |           |                               |   |
|           | question   |              |           |                               |   |
| 7         | question   | Answer       |           |                               |   |
|           |            |              |           |                               |   |
|           |            |              |           |                               |   |

This screenshot is from a computer running Windows. Your experience may appear differently on other operating systems.

7. Select Load.

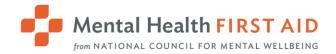

# **Reports Available**

### **Course Status Report**

This report provides learner completion status by course. If you want to pull a course roster, this report is a great option. Also includes numbers of learners by completion status.

| Not | •                  | )<br>ogress<br>t Aid - Test C | O<br>Completed        | <b>1</b><br>Passed | <b>O</b><br>Failed | Pendin     | <b>D</b><br>g Review | 0<br>Past Due |
|-----|--------------------|-------------------------------|-----------------------|--------------------|--------------------|------------|----------------------|---------------|
|     | Name               | Email                         |                       | Enrolled           | Started            | Completed  | Score                | Status        |
|     | Donna Jones        | aguilarkayla                  | a_85052@luptest.com   | 08/20/2021         | -                  | -          | -                    | Not Started   |
|     | Crystal Sanders    | aguilarricha                  | ard_53423@luptest.com | 08/20/2021         | -                  | -          | -                    | Not Started   |
|     | Elizabeth Peterson | aguilarrach                   | ael_21155@luptest.com | 08/20/2021         | -                  | -          | -                    | Not Started   |
|     | Brenda Miller      | aguirrealys                   | sa_42631@luptest.com  | 08/20/2021         | -                  | -          | -                    | Not Started   |
|     | Emily Morris       | aguirreclint                  | on_51999@luptest.com  | 08/20/2021         | -                  | -          | -                    | Not Started   |
|     | Emily Anderson     | aguirrekelly                  | _10416@luptest.com    | 08/20/2021         | -                  | -          | -                    | Not Started   |
|     | Candace Watson     | ahansen_1                     | 5064@luptest.com      | 08/20/2021         | -                  | -          | -                    | Not Started   |
|     | Debra Russo        | ahardin_87                    | 044@luptest.com       | 08/20/2021         | -                  | -          | -                    | Not Started   |
|     | Brittney Franklin  | aharris_799                   | 990@luptest.com       | 08/20/2021         | 08/20/2021         | 08/20/2021 | 100%                 | Passed        |

Date Filter: If any of the three dates displayed (Enrolled, Started, or Completed) fall into the specified date range, the transcript will be included in the report.

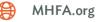

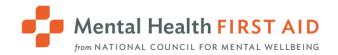

## **Course History**

This report allows you to pull the course history and status for a single learner. It will include all courses the learner is enrolled in, even those taught by an Instructor other than yourself. You can look up the user via the "User" filter.

| eport Type                    |                                                          |                |                    | Date From   |                        | Date    | e To   |              |
|-------------------------------|----------------------------------------------------------|----------------|--------------------|-------------|------------------------|---------|--------|--------------|
| Course History                |                                                          |                | •                  | Set Date    | ;                      | 🗧 🗍 Se  | t Date | ÷            |
| ser                           |                                                          |                |                    | Statuses    |                        |         |        |              |
| Search by firstn              | ame, lastname, email                                     |                |                    | Not Started |                        |         |        |              |
|                               |                                                          |                |                    | In Progress |                        |         |        |              |
|                               |                                                          |                |                    | Pending Re  | view                   |         |        |              |
|                               |                                                          |                |                    | Completed   |                        |         |        |              |
|                               |                                                          |                |                    | Passed      |                        |         |        |              |
|                               |                                                          |                |                    |             |                        |         |        |              |
| <b>1</b><br>Not Started       | <b>O</b><br>In Progress                                  | 0<br>Completed | 0<br>Passed        | ,           | <b>O</b><br>ailed      | Pending | Review | 0<br>Past Du |
| _                             | O<br>In Progress<br>ilarkayla_85052@lupte                |                | <b>O</b><br>Passed | F           | <b>O</b><br>Failed     | C       | Review | 0<br>Past D  |
| _                             | ilarkayla_85052@lupte                                    |                | <b>O</b><br>Passed | Enrolled    | 0<br>iailed<br>Started | Pending |        |              |
| nna Jones (agui<br>Course Nar | ilarkayla_85052@lupte<br>ne<br>al Health First Aid Instr | st.com)        |                    |             |                        |         |        |              |

Exporting to Excel provides the most detailed data.

Date Filter: If any of the three dates displayed (Enrolled, Started, or Completed) fall into the specified date range, the transcript will be included in the report.

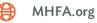

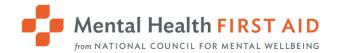

### **Course Modules**

This report allows you to monitor learners' completion of each course module. It's a great tool for monitoring pre-work completion prior to your ILT. When you look at this report in your browser, you will see completion rates for all learners enrolled in your course:

| Module                                                           | Туре    | Not Started | In Progress | Completed | Passed | Failed | Pending Revi |
|------------------------------------------------------------------|---------|-------------|-------------|-----------|--------|--------|--------------|
| Nelcome to Mental Health First Aid                               | Page    | 88.89%      | 0%          | 11.11%    | 0%     | 0%     | 0%           |
| First Aider Course Instructions                                  | Page    | 88.89%      | 0%          | 11.11%    | 0%     | 0%     | 0%           |
| Adult Mental Health First Aid Pre-Evaluation                     | Survey  | 88.89%      | 0%          | 11.11%    | 0%     | 0%     | 0%           |
| Adult Mental Health First Aid Opinions Quiz                      | Survey  | 88.89%      | 0%          | 11.11%    | 0%     | 0%     | 0%           |
| Mental Health First Aid                                          | SCORM   | 88.89%      | 0%          | 0%        | 11.11% | 0%     | 0%           |
| Adult Mental Health First Aid Participant Manual                 | Page    | 88.89%      | 0%          | 11.11%    | 0%     | 0%     | 0%           |
| Self-Care Plan Template                                          | Page    | 88.89%      | 0%          | 11.11%    | 0%     | 0%     | 0%           |
| Exit Ticket                                                      | Page    | 88.89%      | 0%          | 11.11%    | 0%     | 0%     | 0%           |
| Adult Mental Health First Aid Participant Processing Guide (PPG) | Page    | 88.89%      | 0%          | 11.11%    | 0%     | 0%     | 0%           |
| Instructor Led Session                                           | Session | 77.78%      | 0%          | 22.22%    | 0%     | 0%     | 0%           |
| Adult Mental Health First Aid Final Exam                         | Exam    | 88.89%      | 0%          | 0%        | 11.11% | 0%     | 0%           |
| Adult Mental Health First Aid Post-Evaluation                    | Survey  | 88.89%      | 0%          | 11.11%    | 0%     | 0%     | 0%           |

However, when you export the report to Excel, you will see each learner's completion status and dates:

|                                  |                   |                    | Adult Mental     |                         | Me   |
|----------------------------------|-------------------|--------------------|------------------|-------------------------|------|
|                                  | Welcome to Mental | First Aider Course | Health First Aid | Adult Mental Health     | Hea  |
| User                             | Health First Aid  | Instructions       | Pre-Evaluation   | First Aid Opinions Quiz | Firs |
| aguilarkayla_85052@luptest.com   | Completed         | Completed          | Completed        | Completed               | Pas  |
| aguilarrichard_53423@luptest.com | Not Started       | Not Started        | Not Started      | Not Started             | Not  |
| aguilarrachael_21155@luptest.com | Not Started       | Not Started        | Not Started      | Not Started             | Not  |
| aguirrealyssa_42631@luptest.com  | Not Started       | Not Started        | Not Started      | Not Started             | Not  |
| aguirreclinton_51999@luptest.com | Not Started       | Not Started        | Not Started      | Not Started             | Not  |
| aguirrekelly_10416@luptest.com   | Not Started       | Not Started        | Not Started      | Not Started             | Not  |
| ahansen_15064@luptest.com        | Not Started       | Not Started        | Not Started      | Not Started             | Not  |
| ahardin_87044@luptest.com        | Not Started       | Not Started        | Not Started      | Not Started             | Not  |
| aharris_79990@luptest.com        | Not Started       | Not Started        | Not Started      | Not Started             | Not  |
|                                  |                   |                    |                  |                         |      |

We recommend you do not use the date filter for this report.

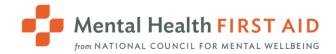

### Survey

This report allows you to pull data on the pre-evaluation, post-evaluation and/or Opinions Quiz.

| Output Format |   |
|---------------|---|
| Charts        | • |
|               |   |
| Charts        |   |
| Transcripts   |   |
| liser Status  |   |

Viewing the report in Chart format displays the results in a graphical format, while Transcripts displays the results as a dataset. If you select Charts, you can only run the report for one course at a time, whereas you can pull Transcript data for as many courses at once as you'd like.

Once you've selected your course(s), checkboxes will appear that allow you to choose which surveys you'd like to run the report for:

- Adult Mental Health First Aid Pre-Evaluation
- 🗹 Adult Mental Health First Aid Opinions Quiz
- Adult Mental Health First Aid Post-Evaluation: Knowledge Check
- Adult Mental Health First Aid Post-Evaluation: Course Response

Select one or more surveys to include.

#### **Charts Format:**

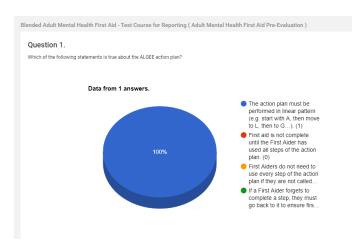

MHFA.org

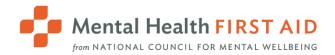

#### Transcripts Format:

| Blended Adult | Mental Healt     | h First Aid   | - Test Course for Reporting ( Adult Mental Health First Aid Pre-Evaluation )                                   |        |
|---------------|------------------|---------------|----------------------------------------------------------------------------------------------------|--------|
| Question      | 1.               |               |                                                                                                    |        |
| Which of the  | following stater | ments is true | about the ALGEE action plan?                                                                                   |        |
| First<br>Name | Last<br>Name     | Email         | Feedback                                                                                                    | Rating |
| Anonymo       | us               |               | The action plan must be performed in linear pattern (e.g. start with A, then move to L, then to $G_{\cdots}).$ |        |
|               |                  |               |                                                                                                    |        |

Date Filter: If used, the specified date range applies to the date the survey was submitted.

#### Exams

This report allows you to pull your learners' responses and scores on the final graded quiz. This report can also be run in either Chart (graphics) or Transcript (raw data) format. When Transcript format is chosen, you can also use this report to look up the exam results of a specific user.

Date Filter: When used, the specified date range applies to the date the exam was submitted.

### **ILT Report**

This report allows you to view the attendance status of each learner enrolled in your ILTs. Set the "Report By" filter to Course:

| Report By |   |
|-----------|---|
| Course    | • |

Set the "Show" filter to "Attendees/Waitlist":

| Show                 |   |
|----------------------|---|
| Attendees / Waitlist | • |

| Mental Health FIRST AID                    |
|--------------------------------------------|
| from NATIONAL COUNCIL FOR MENTAL WELLBEING |

| Blend                                                                                             | Blended Adult Mental Health First Aid - Test Course for Reporting |                       |             |                        |                               |             |              |                     |  |
|---------------------------------------------------------------------------------------------------|-------------------------------------------------------------------|-----------------------|-------------|------------------------|-------------------------------|-------------|--------------|---------------------|--|
|                                                                                                   | Instructor Led Session                                            |                       |             |                        |                               |             |              |                     |  |
| Start Date         End Date           01/01/2030 03:00         01/01/2030           AM         AM |                                                                   | Location<br>0 08:00 - |             |                        | Instructor Name<br>Etta Bobst |             |              |                     |  |
| My Rostered Users                                                                                 |                                                                   |                       |             |                        |                               |             |              |                     |  |
| C                                                                                                 | Name                                                              |                       | Email       |                        | Score                         | Status      | Partial Mins | Date Added          |  |
| C                                                                                                 | Donna Jones                                                       |                       | aguilarkay  | la_85052@luptest.com   | -                             | Attended    | 300          | 08/20/2021 02:30 PM |  |
| C                                                                                                 | Crystal Sanders                                                   |                       | aguilarrich | nard_53423@luptest.com | -                             | Not Started | -            | 08/20/2021 02:30 PM |  |
| C                                                                                                 | Elizabeth Petersor                                                | ı                     | aguilarrac  | hael_21155@luptest.com | -                             | Not Started | -            | 08/20/2021 02:30 PM |  |
| C                                                                                                 | Brenda Miller                                                     |                       | aguirrealy  | ssa_42631@luptest.com  | -                             | Not Started | -            | 08/20/2021 02:30 PM |  |
| C                                                                                                 | Emily Morris                                                      |                       | aguirreclin | nton_51999@luptest.com | -                             | Not Started | -            | 08/20/2021 02:30 PM |  |
| C                                                                                                 | Emily Anderson                                                    |                       | aguirrekell | ly_10416@luptest.com   | -                             | Not Started | -            | 08/20/2021 02:30 PM |  |
| C                                                                                                 | Candace Watson                                                    |                       | ahansen_1   | 15064@luptest.com      | -                             | Not Started | -            | 08/20/2021 02:30 PM |  |
| C                                                                                                 | Debra Russo                                                       |                       | ahardin_87  | 7044@luptest.com       | -                             | Not Started | -            | 08/20/2021 02:30 PM |  |
| C                                                                                                 | Brittney Franklin                                                 |                       | aharris_79  | 9990@luptest.com       | -                             | Attended    | -            | 08/20/2021 02:30 PM |  |

This report applies the date filter to the ILT date.

## **Non-Applicable Reports**

The reports called Certifications and Credits, SCORM Exams/Interactions, Tin Can Exams/Interactions, and Gamification are not of use and can be ignored.

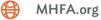